## Navigate to Scheduling Tool

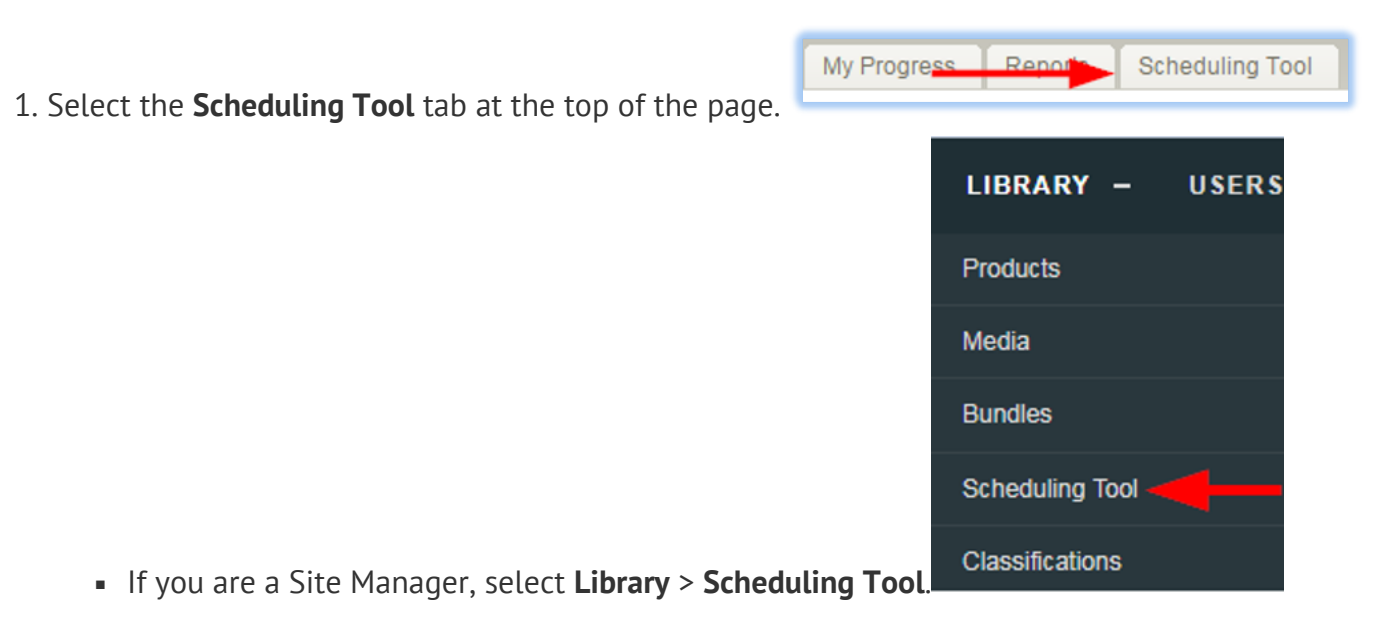

- 2. Optionally use [Filter and Save Searches](https://kb.informetica.com/filters) to locate specific sessions.
- 3. Optionally [Export](https://kb.informetica.com/Export) the session list.

The image below shows the Scheduling Tool main page.

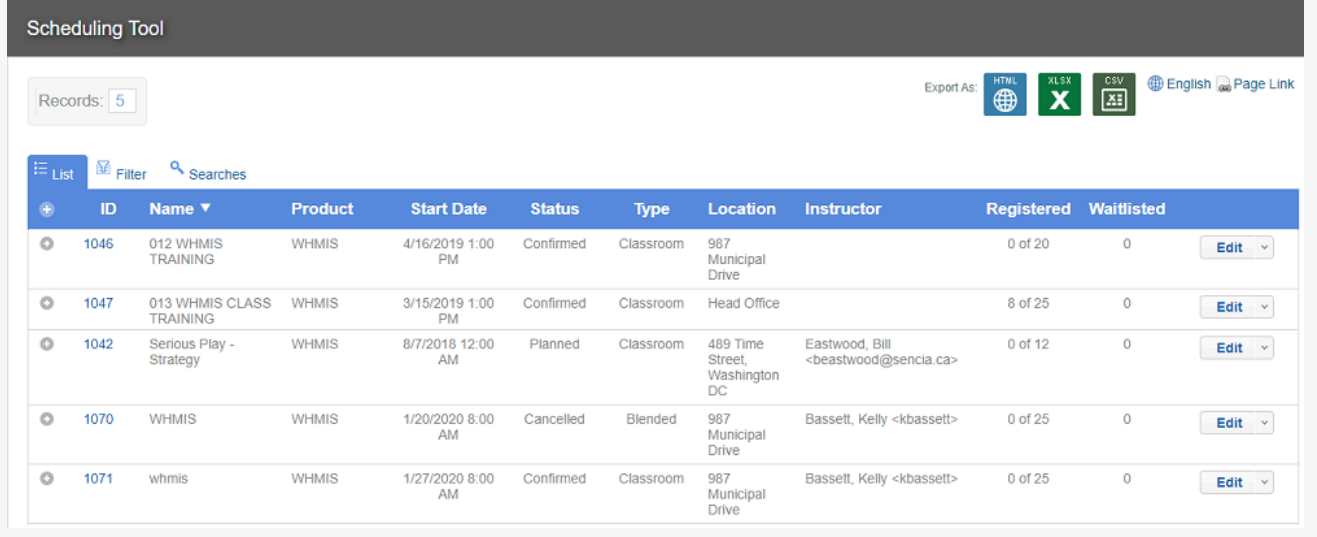